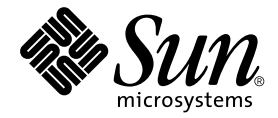

# Sun Enterprise Server™ Alternate Pathing 2.3.1 安裝指南與發行說明

Sun Microsystems, Inc. 901 San Antonio Road Palo Alto,CA 94303-4900 U.S.A. 650-960-1300

文件號碼: 806-5833-10 2000年10月,修訂版A

關於本文件的意見,傳送至:docfeedback@sun.com

Copyright 2000 Sun Microsystems, Inc., 901 San Antonio Road, Palo Alto, California 94303-4900 U.S.A. 版權所有。

本產品或文件受版權保護,且按照限制其使用、複製、分發和反編譯的授權許可進行分發。未經 Sun 及其授權許可頒 發機構的書面授權,不得以任何方式、任何形式複製本產品或本文件的任何部分。協力廠商軟體,包括字型技術,由 Sun 供應商提供許可和版權。

本產品的某些部分從 Berkeley BSD 系統衍生而來,經 University of California 許可授權。UNIX 是在美國和其他國家的註 冊商標, 經 X/Open Company, Ltd. 獨家許可授權。以下聲明適用於 Netscape Communicator™ : (c) Copyright 1995 Netscape Communications Corporation. 版權所有。

Sun、Sun Microsystems、Sun 標誌、AnswerBook2、docs.sun.com 和 Solaris 是 Sun Microsystems, Inc. 在美國及其他國家 的商標、註冊商標或服務標記。所有的 SPARC 商標都按授權許可使用,是 SPARC International, Inc. 在美國和其它國家 的商標或註冊商標。具有 SPARC 商標的產品都基於 Sun Microsystems, Inc. 開發的架構。

OPEN LOOK 和 Sun™ 圖形使用者介面是 Sun Microsystems, Inc. 為其使用者和授權許可持有人開發的。Sun 承認 Xerox 在為電腦行業研究和開發可視或圖形使用者介面方面所作出的先行努力。Sun 以非獨佔方式從 Xerox 獲得 Xerox 圖形使 用者介面的授權許可,該授權許可涵蓋實施 OPEN LOOK GUI 且遵守 Sun 的書面許可協議的授權許可持有人。

本資料按 「現有形式」提供,不承擔明確或隱含的條件、陳述和保證,包括對特定目的的商業活動和適用性或非侵害 性的任何隱含保證,除非這種不承擔責任的聲明是不合法的。

#### Sun Enterprise 10000 SSP 所有權:

本軟體屬 Regents of the University of California、Sun Microsystems, Inc. 暨其他廠商所有。下列條款適用於本軟體相關的 所有檔案,除非指明個別的檔案不適用。

著作者謹鑑此聲明同意不限用途使用、複製、修改、轉用與授權本軟體與相關文件,唯需在所有副本中保留現有的版權 聲明,並於所有轉用軟體文件中逐字含括此版權聲明。一經合法授權使用,便毋須取得書面同意、授權或支付專利費。 著作者同意授權使用者修改本軟體,毋須遵循此處所列之授權條款,唯需在所有適用檔案第一頁註明版權新條款。

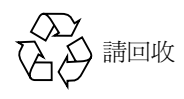

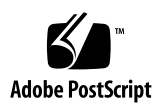

目錄

- 1. Sun Enterprise 伺服器上的 [Alternate Pathing 2.3.1](#page-4-0) 1 準備安裝或升級 1
	- ▼ 從 Web 安裝或升級 2
	- ▼ 從 CD-ROM 安裝或升級 2
	- ▼ 透過 NFS™ 裝載 CD-ROM 3

執行 AP 初次安裝 5

ssd 增補程式 6

- ▼ 使用 Web Start 安裝 [AP 2.3.1](#page-10-0)  $\,$  7
- ▼ 手動安裝 [AP 2.3.1 9](#page-12-0)
- $\nabla$  配置 [AP](#page-13-0) 10

安裝 [AP 2.3.1 AnswerBook2](#page-19-0) 文件集 16

[AP 2.3.1 AnswerBook2](#page-19-1) 文件集 16

▼ 安裝 [AP 2.3.1 AnswerBook2](#page-19-2) 文件集 16

執行 AP 升級之前 17

備份您的伺服器 18

未確定的 AP 資料庫項目 19

參閱其他軟體的說明文件 19

同時升級 AP 和 Solaris 軟體 19

AP 資料庫分割區 19

Root 磁碟分割區 20

ssd 增補程式 20

執行 AP 升級 21

- ▼ 升級至 [AP 2.3.1 2](#page-24-1)1
- 2. [Sun Enterprise](#page-30-0) 伺服器上的 AP 2.3.1 27

[Sun Enterprise](#page-30-1) 伺服器上的 AP 2.3.1 27

安裝的問題 27

一般性問題 29

支援的裝置 29

SunFDDI 和 [GigabitEthernet](#page-33-0) 裝置 30

[Sun StorEdge A3000](#page-34-0) 31

[Sun StorEdge A5000](#page-34-1) 31

[Sun StorEdge A7000](#page-34-2) 31

[Sun StorEdge T3 3](#page-34-3)1

軟體相容性 31

[Dynamic Reconfiguration](#page-35-0) (動態重新配置/DR)問題 32

啓動磁碟問題 32

[IPMP](#page-35-2) 問題 32

[Sun Fibre Channel](#page-35-3) 連接埠驅動程式 (usoc/fp) 問題 32

AP 文件資料位置 33

已知的錯誤 / 需改善 33

已修復的錯誤 33

其他錯誤 34

已修復的其他錯誤 34

# <span id="page-4-0"></span>Sun Enterprise 伺服器上的 Alternate Pathing 2.3.1

本章包含初次安裝與升級 Alternate Pathing (AP) 2.3.1 的指示。採用 AP 2.3.1 後,現在 初次安裝和升級的指示皆能套用於 Sun Enterprise™ 3x00、4x00、5x00、6x00 和 10000 伺服器。

## <span id="page-4-1"></span>準備安裝或升級

要安裝 AP 套裝軟體,伺服器上大約需要 2.7 MB 的磁碟空間。下表依照檔案系統列出 AP 軟體的總大小:

表 1-1 AP 軟體約略的檔案系統大小

| 檔案系統    | 大小      |
|---------|---------|
| /usr    | 317 KB  |
| 7       | 1.3 MB  |
| /etc    | 13 KB   |
| /kernel | 1528 KB |
| /sbin   | 1481 KB |

AP 需要爲每個資料庫副本分配最少 300 KB 的完整磁碟分割區。關於 AP 資料庫分割的 詳細資訊,請參閱《Alternate Pathing 2.3.1 使用者指南》的第二章「Alternate Pathing 資料庫」。

本節中所敘述的安裝指示乃假定您的系統爲執行 Solaris 2.6、Solaris 7 或 Solaris 8 作業 環境。AP 2.3.1 無法在低於 Solaris 2.6 環境的軟體版次中運作。

## <span id="page-5-0"></span>▼ 從 Web 安裝或升級

- 1. 使用網路瀏器, 淮入 http://www.sun.com/servers/sw/。
- 2. 按一下 "Enterprise Alternate Pathing (AP)" 的鏈結。
- 3. 按一下 "Click here to download" 的鏈結。 將下載名爲 ap 2 3 1 sparc.zip的檔案。
- 4. 以超級使用者身份登入。
- 5. 切換目錄至下載軟體的位置:

# cd / *下載目錄* 

6. 鍵入下列指令以將下載的檔案解壓縮:

# unzip -v ap2 3 1 sparc.zip

AP 2.3.1 套裝軟體的位置在 / 下載目錄 / ap\_2\_3\_1\_sparc/Product, 而安裝與升級 script 則位於 / 下載目錄 / ap\_2\_3\_1\_sparc/Tools。

7. 繼續執行第 5 頁的 「執行 AP 初次安裝」或第 17 頁的 「執行 AP 升級之前」的步驟。

## <span id="page-5-1"></span>▼ 從 CD-ROM 安裝或升級

1. 將 "Software Supplement for the Solaris 8 Operation Environment" CD-ROM 插入 CD-ROM 光碟機中。

請等待 Volume Manager 裝載 CD-ROM。

注意-若CD-ROM光碟機並非位於本端系統上(例如位於 Sun Enterprise 10000上), 且您並不熟悉如何使用 CD-ROM 進行遠端安裝,請參閱第3頁的 「透過 NFS™ 裝載 CD-ROM 」 或參考 《Solaris System Administration Guide 》 。

AP 2.3.1 套裝軟體位於:

/cdrom/cdrom0/Alternate Pathing 2.3.1/Product 安裝與升級 script 位於:

/cdrom/cdrom0/Alternate Pathing 2.3.1/Tools

2. 成爲超級使用者並以 cd 指令變更至 Product 安裝目錄:

```
# cd /cdrom/cdrom0/Alternate_Pathing_2.3.1/Product
```
3. 繼續執行第5頁的「執行 AP 初次安裝」或第 17 頁的「 執行 AP 升級之前」的步驟。

### <span id="page-6-0"></span>透過 NFSTM 裝載 CD-ROM

1. 以超級使用者登入,並檢驗電腦是否正執行 Volume Manager:

# ps -ef | grep vold

- 2. 若顯示包含 /usr/sbin/vold, 表示系統正在執行 Volume Manager。
	- 若正執行 Volume Manager,請跳到第3步。
	- 若系統未執行 Volume Manager,請鍵入:

# /etc/init.d/volmgt start

<span id="page-6-1"></span>3. 檢查系統是否正執行 NFS。

```
# ps -ef | grep nfsd
```
■ 若顯示包含 /usr/lib/nfs/nfsd的項目,表示系統正在執行 nfsd。請鍵入以下 指令:

# share -F nfs -o ro /cdrom/cdrom0/Alternate Pathing 2.3.1

■ 若未執行 nfsd 請鍵入:

```
# /etc/init.d/nfs.server start
# share -F nfs -o ro /cdrom/cdrom0/Alternate Pathing 2.3.1
```
4. 以超級使用者身份登入目標電腦,並以 cd 指令切換至來源電腦:

# cd /net/ 來源雷腦/cdrom/cdrom0/Alternate Pathing 2.3.1

若無法切換至該目錄,而網路上沒有自動裝載功能,可在目標電腦上建立一個裝載點, 並裝載 Product 目錄:

```
# mkdir / 遠端產品
# /usr/sbin/mount -F nfs -r \overline{\mathcal{R}}\overline{\mathcal{R}}\overline{\mathcal{B}}\overline{\mathcal{B}}:/cdrom/cdrom0/
Alternate Pathing 2.3.1 / 涼端產品
# cd / 遠端產品
```
5. 此時,您可以執行下列安裝程序:第5頁的「執行 AP 初次安裝」或第 17 頁的 「執行 AP升級之前」。

一旦完成安裝,您可以用 umount 指令卸載 CD-ROM,請鍵入:

# umount *來源電腦* / cdrom

## <span id="page-8-0"></span>執行 AP 初次安裝

本節所述之初次安裝的指示乃針對目前尙未安裝、配置 AP 的環境。若目前已安裝及配 置了任一版本的 AP,請您以第17 頁的 「執行 AP 升級之前」所述的指示來安裝 AP 2.3.1。此過程使用 script 來儲存目前的 AP 配置,並在安裝 AP 2.3.1 套裝軟體之後,復 原此配置。

本節中所敘述的安裝指示乃假定使用者的系統爲執行 Solaris 2.6、Solaris 7 或 Solaris 8 作業環境, AP 2.3.1 不能在低於 Solaris 2.6 環境的軟體版次中運作。

注意 - AP 2.3.1 軟體的安裝是基於您的作業環境。如果日後您升級您的 Solaris 作業環 境,就必須依照 AP 2.3.1 升級程序重新安裝 AP 2.3.1。請參閱第 17 頁的 「執行 AP 升 級之前」。若需執行同時升級的詳細資訊,請參閱第19頁的「同時升級 AP 和 Solaris 軟體」。

## <span id="page-9-0"></span>ssd 增補程式

AP 2.3.1 需要 ssd(7D) 增補程式。AP 2.3.1 安裝會檢查本增補程式是否存在。若沒有此 增補程式,依據您的配置,可能顯示下列訊息:

```
Alternate Pathing Subsystem Drivers
(sparc) 2.3.1, REV=2000.05.09.11.28
Copyright 2000 Sun Microsystems, Inc. All rights reserved.
## Executing checkinstall script.
Determining patch requirements...
Verifying required patches are installed...
Required patches not installed: 109524-01
# ##### Patch verification failed.
### Alternate Pathing 2.3.1 requires this package.
### You MUST apply the required patches before
### proceeding.
# ##### PACKAGE INSTALLATION FAILED.
# ##checkinstall script suspends
Installation of <SUNWapdv> was suspended (administration).
No changes were made to the system.
```
所需的增補程式如下所示:

- 增補程式 105356-15 用於 Solaris 2.6
- 增補程式 107458-09 用於 Solaris 7
- 增補程式 109524-01 用於 Solaris 8

您可以從 SunSolve 取得這些增補程式,網址為:http://sunsolve.sun.com。

注意 - 關於此增補程式的資訊,請參閱第 34 頁「已修復的其他錯誤」一節 (Sun 錯誤 ID 4295457)  $\circ$ 

您可以使用 Web Start 來安裝 AP 2.3.1 軟體和可選的 AP 2.3.1 AnswerBook2 文件集,或 可使用 pkgadd 手動安裝 AP 和 AnswerBook 套裝軟體。

手動安裝 AP 2.3.1,請執行第 9 頁的「 手動安裝 AP 2.3.1 」 的步驟。 手動安裝 AP 2.3.1 AnswerBook, 請參閱第16頁的「安裝 AP 2.3.1 AnswerBook2 文件集」。

若系統已安裝協力廠商之 Volume Manager, 在安裝 AP 2.3.1 之前,必須依照廠商所提 供的指示將其取消配置。若已完成取消配置或並未安裝 Volume Manager,請繼續執行 第7頁的「使用 Web Start 安裝 AP 2.3.1」以進行 Web Start 的安裝程序,或第9頁的 「手動安裝 AP 2.3.1」以進行手動安裝程序。

### <span id="page-10-0"></span>▼ 使用 Web Start 安裝 AP 2.3.1

您可以使用 Web Start 從 CD-ROM 或網站上下載的檔案,來執行初次安裝。

- 1. 以超級使用者身份登入。
- 2. 設定 DISPLAY 環境變數。

對於 sh(1) 或 ksh(1),請鍵入:

```
# DISPLAY= 主機名稱:0
# export DISPLAY
```
其中*主機名稱*是電腦用來顯示 Web Start 圖形的主機名稱。

- 3. 變更至 AP 2.3.1 套裝軟體所在的目錄:
	- 若從網站下載軟體:

# cd /  $\overline{\text{F}}$ 載目錄 /ap 2 3 1 sparc/Product

■ 若從 CD-ROM 安裝升級版本:

# cd /cdrom/cdrom0/Alternate\_Pathing\_2.3.1/Product

4. 鍵入以下指令以啓動 Web Start:

# ./installer

5. 選取 Custom Install, 然後選取 Alternate Pathing 2.3.1 軟體和可選的 Alternate Pathing 2.3.1 AnswerBook2 產品。

當您自訂安裝時,僅安裝您所選取的產品。

注意 – 您可以以您想要的任何次序安裝套裝軟體,但是必須全部安裝他們。套裝軟體的 安裝取決於是否有 ssd 增補程式。請參閱第 6 頁的 「ssd 增補程式」以取得更詳細的資 訊。

- 6. 確認是否有足夠的磁碟空間可符合顯示於 Ready to Install 對話方塊中的所需空間。
- 7. 按一下 Install Now 按钮。

請等待一會兒,直到安裝完成而且顯示 Installation Summary 對話方塊。

注意 - 若 Sun Enterprise 伺服器並未配置支援 Alternate Pathing 所支援的特別功能或裝 置,僅單純增加AP到伺服器上並無法讓它使用這些功能或裝置。

8. 配置 AP。

若需操作步驟的範例,請參閱第 10 頁的 「配置 AP」。同時請參閱 《Alternate Pathing 2.3.1 使用者指南》。

注意 - 若正使用 IPv6,/etc/hostname 檔案名稱將為 /etc/hostname6.xxx。雖 然 IPv6 檔案的內容與 IPv4 不同,但就 AP 的安裝而言,可完全按照處理 /etc/ hostname.xxx 檔案的方式來處理 /etc/hostname6.xxx 檔案。若需 IPv6 的詳細資訊, 請參閱 《System Administration Guide》,第三冊。

### <span id="page-12-0"></span>▼ 手動安裝 AP 2.3.1

- 1. 以超級使用者身份登入。
- 2. 變更至 AP 2.3.1 套裝軟體所在的目錄:
	- 若從網站下載軟體:

# cd / 下載月錄 /ap 2 3 1 sparc/Product

■ 若從 CD-ROM 安裝升級版本:

# cd /cdrom/cdrom0/Alternate\_Pathing\_2.3.1/Product

3. 在伺服器上安裝 AP 2.3.1 領域套裝軟體:

# pkgadd -d .SUNWapdoc SUNWapdv SUNWapr SUNWapu

注意 – 您可以以您想要的任何次序安裝套裝軟體,但是必須全部安裝他們。套裝軟體的 安裝取決於是否有 ssd 增補程式。請參閱第6頁的「ssd 增補程式」以取得更詳細的資 訊。

軟體會簡短地顯示每個套裝軟體的版權、商標和授權等資訊,接著顯示有關使用 pkgadd(1M)指令以安裝此套裝軟體的訊息(包括要安裝的檔案和目錄的清單)。隨配 置的不同,可能顯示下列的訊息:

This package contains scripts which will be executed with superuser permission during the process of installing this package.

Do you want to continue with the installation of this package  $[y,n,?)$ 

請在接下來的每個提示符號下鍵入 y 繼續執行。

當這部分的安裝完畢時,便完成安裝 AP 2.3.1 套裝軟體,而且超級使用者的提示符號也 會顯示出來。

注意 - 若 Sun Enterprise 伺服器並未配置支援 Alternate Pathing 所支援的特別功能或裝 置,僅單純增加 AP 到伺服器上並無法讓它使用這些功能或裝置。

- 4. 如果可以, 從 CD-ROM 光碟機中取出 Sun Computer Systems Supplement CD:
	- $# cd /$ # eject cdrom
- 5. 配置 AP。

若需操作步驟的範例,請參閱第10頁的「配置 AP」。同時請參閱 Alternate Pathing 2.3.1 使用者指南。

注意 - 若正使用 IPv6,/etc/hostname 檔案名稱將為 /etc/hostname6.xxx。雖 然 IPv6 檔案的內容與 IPv4 不同,但就 AP 的安裝而言,可完全按照處理 /etc/ hostname.xxx 檔案的方式來處理 /etc/hostname6.xxx 檔案。若需 IPv6 的詳細資訊, 請參閱 《System Administration Guide 》,第三冊。

### <span id="page-13-0"></span>▼ 配置 AP

1. 建立三到五個 AP 資料庫:

# apdb -c *原磁碟分割* 

注意 - 有關 AP 資料庫之磁碟分割區的詳細資訊,請參閱《Alternate Pathing 2.3.1 使用 者指南》。

#### 2. 建立 AP 元磁碟。

您必須先知道主機硬體的配置,這樣您才能知道是哪兩個連接埠連接到同一個磁碟陣 列。下列步驟都使用 sf 埠。您的連接埠會隨主機配置而有所不同。

a. 顯示所有連接埠及其磁碟裝置節點。

```
# apinst
sf:0/dev/dsk/c1t0d0
   /dev/dsk/c1t1d0
   /dev/dsk/c1t2d0
   /dev/dsk/c1t3d0
   /dev/dsk/c1t4d0
   /dev/dsk/c1t5d0
sf:1/dev/dsk/c2t0d0
   /dev/dsk/c2t1d0
   /dev/dsk/c2t2d0
   /dev/dsk/c2t3d0
   /dev/dsk/c2t4d0
    /dev/dsk/c2t5d0
```
b. 建立未確定用途的磁碟路徑群組:

```
# apdisk -c -p sf:0 -a sf:1
# apconfig -S -u
```
其中:

- -c 建立路徑群組
- -p 指定主要路徑
- -a 指定替代路徑

您可以按上述方法使用 apconfig(1M) 來驗證這些結果。

c. 確實資料庫項目:

```
# apdb -C
```
如上所示,您可以使用 apconfig -S 來驗證該指令的結果。

d. 如果您將啓動磁片放在 AP 控制之下,請使用 apboot (1M) 來定義新的 AP 啓動 裝置:

# apboot 元磁碟名稱

apboot(1M) 指令會修改 /etc/vfstab 檔案和 /etc/system 檔案。 元磁碟名稱心須是下面的格式: mcxtxdx。

e. 修改任何使用實體裝置節點的參照 (就是以 /dev/dsk 或 /dev/rdsk 開頭的路 徑 ),以便使用相對應的元磁碟裝置節點 ( 就是以 /dev/ap/dsk 或 /dev/ap/ rdsk 開頭的路徑)。

如果有任何分割區裝載在實體路徑下,請先使用 umount 指令卸載該分割區,然後 以 mount 指令將它重新裝載在元磁碟路徑下。

爲應該變更爲 AP 元裝置的實體裝置,檢查 /etc/vfstab。必要時,請編輯 /etc/ vfstab,以便作必要的修改。

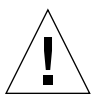

警告 - 您必須是資深系統管理員,才能編輯 /etc/vfstab。如果未能在 /etc/ vfstab中正確配置您的檔案系統,那麼您可能會喪失資料並/或無法啓動伺服器。 3. 建立 AP 元網路 (非主要的網路)。

注意 - 您應將下面的步驟應用到所有替代路徑的的網路上, 除了主要網路之外。

a. 建立網路路徑群組:

```
# apnet -c -a 網路介面 -a 網路介面
# apconfig -N -u
```
如上所示,您可以使用 apconfig(1M) 來驗證 apnet(1M) 指令的結果。

b. 確定在資料庫中的網路路徑群組項目。

```
# apdb -C
```
您可以使用帶有-N 選項的 apconfiq(1M) 指令, 來驗證 apdb(1M) 指令的結果。

c. 移除網路路徑群組中兩個成員的所有直接用法。

如果實體介面目前已垂直安裝,但它卻不是您執行指令配置元網路時所使用的介面, 您就可以使用 ifconfig(1M) 指令來解除此實體介面的垂直安裝。

d. 在伺服器重新啓動時,為您想要配置的任何元網路建立一個 /etc/ hostname.metherx (例如 hostname.mether0)檔案。

注意-若正使用 IPv6, /etc/hostname 檔案名稱將為 /etc/hostname6.xxx。雖 然 IPv6 檔案的內容與 IPv4 不同,但就 AP 的安裝而言,可完全按照處理 /etc/ hostname.xxx 檔案的方式來處理 /etc/hostname6.xxx 檔案。若需 IPv6 的詳細資訊, 請參閱 《System Administration Guide 》,第三冊。

- 4. 為主要網路建立 AP 元網路。
	- a. 檢視 /etc/nodename 和 /etc/hostname.xxxxx 檔案的內容 (例如 hostname.hme0),以便驗證介面名稱是否相同。

注意 - 若正使用 IPv6,/etc/hostname 檔案名稱將為 /etc/hostname6.xxx。雖 然 IPv6 檔案的內容與 IPv4 不同,但就 AP 的安裝而言,可完全按照處理 /etc/ hostname.xxx 檔案的方式來處理 /etc/hostname6.xxx 檔案。若需 IPv6 的詳細資訊, 請參閱 《System Administration Guide》,第三冊。

b. 建立主要網路的路徑群組:

# apnet -c -a 網路介面 1 -a 網路介面2

其中:

- -c 建立新主要網路的路徑群組
- -a 指定第一替代網路的路徑
- -a 指定第二替代網路的路徑
- c. 確定資料庫中的網路路徑群組項目:

 $#$  apdb  $-C$ # apconfig -N

如上所示,您可以使用 apconfig(1M) 來驗證 apdb(1M) 指令的結果。

d. 重新啓動伺服器時,請將 / etc/hostname.xxxx 檔案重新命名為 / etc/ hostname.metherx以配置網路。

例如:

# mv hostname.hme0 hostname.mether0

5. 如果您打算使用 Volume Manager (如 Solstice DiskSuite™ (SDS) 或 VERITAS Volume Manager<sup>TM</sup> (VxVM)), 譜根據購買廠商的指示來配置 Volume Manager。

注意 - 請確定使用的 Solaris 作業環境版本 (版本 2.6、版本 7 或版本 8) 支援 Volume Manager of

■ SDS 事宜

若欲在 AP 上建立您的 SDS 容體,應使用 AP 元磁碟路徑來配置容體,而非使用實 體路徑。SDS會辨識並正確安裝現有的 AP 元裝置,而不需要特殊的操作。

■ VxVM 事官

若欲在 AP 上建立您的 VxVM 容體,應使用 AP 元磁碟路徑來配置容體,而非使用 實體路徑。VxVM 會辨識並正確安裝現有的 AP 元裝置,而不需要特殊的操作。

VxVM 能將配置為 AP 元裝置的非啓動磁碟和啓動磁碟密封在一起。VxVM 能密封 AP 資料庫而不影響 AP。但是請注意,標準的 VxVM 密封有以下的要求:

- 必須有一個代表整個磁碟的 s2 切割。
- 必須有二個可用的分割區。該分割區的要求可能需要放棄一個 AP 資料庫(通常是 放置於 s4 切割)。
- 磁碟的開頭或末端必須有「少量」的可用磁碟空間。

VxDMP 和 AP 的軟體安裝是互不相容的。您只能選擇一個來安裝。 VxDMP 無法與 DR 一起運作。

6. 重新啓動伺服器 (如果必要的話)。

如果在配置 Volume Manager 後,您才剛重新啓動伺服器,就不需要這個步驟。

# <span id="page-19-0"></span>安裝 AP 2.3.1 AnswerBook2 文件集

本節說明如何使用標準的安裝公用程式 pkgadd 來手動安裝 AP 2.3.1 AnswerBook2 文 件集。

## <span id="page-19-1"></span>AP 2.3.1 AnswerBook2 文件集

在安裝 AP 2.3.1 AnswerBook2 文件集之前,必須先安裝 AnswerBook2 伺服器軟體。關 於安裝 AnswerBook2 伺服器軟體的指示,請參閱位於 docs.sun.com 上 AnswerBook2 輔助說明巨集中的「安裝和管理一個 AnswerBook2 伺服器」。伺服器軟體可從下列來 源中取得:

- 用於 Solaris 7 和 Solaris 8 環境的 Documentation CD
- Web網站 (http://www.sun.com/software/ab2/index.html)

## <span id="page-19-2"></span>▼ 安裝 AP 2.3.1 AnswerBook2 文件集

- 1. 請以超級使用者身份登入您要安裝 AP 2.3.1 AnswerBook2 文件集的電腦。
- 2. 如果您已經安裝舊版的 SUNWabap 套裝軟體,請以 pkgrm 指令移除之:

#### # pkgrm SUNWabap

- 3. 變更至 AP 2.3.1 AnswerBook 套裝軟體所在的目錄:
	- 若從網站下載軟體:

# cd /  $\overline{\text{F}}$ 載目錄 /ap\_2\_3\_1\_sparc/Product

■ 若是從 CD-ROM 安裝升級版本:

# cd /cdrom/cdrom0/Alternate\_Pathing\_2.3.1/Product

4. 鍵入以下指令以安裝 SUNWabap 套裝軟體:

```
# pkgadd -d . SUNWabap
```
5. 當系統要求您選擇安裝類型時,請鍵入 2 (全數安裝):

```
Select an installation option: 2
```
6. 當系統要求您為 AnswerBook2 文件集指定上層路徑,請鍵入欲安裝 AP 2.3.1 AnswerBook2 之目錄的路徑。

建議您將 AP AnswerBook2 文件集安裝於 /opt 下。

Specify the parent path of this AnswerBook2 Collection directory:/opt

7. 在下列的提示符號下鍵入 y:

This package contains scripts which will be executed with super-user permission during the process of installing this package.

Do you want to continue with the installation of <SUNWabap> [y,n,?]  $\mathbf y$ 

將顯示 SUNWabap 套裝軟體已安裝成功的訊息。

關於啓動 AnswerBook2 檢視器及檢視文件集的指示,請參閱位於 docs.sun.com 上之 AnswerBook2 輔助說明巨集中的「用 AnswerBook2 系統來檢視線上說明文件」。

## <span id="page-20-0"></span>執行 AP 升級之前

本節提供關於在 Sun Enterprise 伺服器上升級至 AP 2.3.1 資訊和建議。

在 Solaris 8 作業環境下, 不支援 AP 2.0、2.0.1、2.1 和 2.2。

升級程序包括:

- 儲存目前的配置
- 取消AP 配置
- 移除舊版的 AP
- 安裝一組核心 AP 套裝軟體
- 復原 AP 配置

網站上 / 下載目錄 /ap\_2\_3\_1\_sparc/Tools 或 CD-ROM 中 /cdrom/cdrom0/ Alternate Pathing 2.3.1/Tools. 所提供的 script 可簡化上述程序。

注意 - 若將*所有的* Sun Enterprise 10000 領域升級至 AP 2.3.1, 便可以使用 pkgrm 從 SSP 工作站安全地移除 SUNWapssp 套裝軟體。然而,若任一領域欲保留舊版的 AP, 則不可移除 SSP 工作站上的 AP 軟體。無論那一種情況,保留 SSP 工作站上的 AP 軟 體都*不會* 影響到 AP 2.3.1。

安裝此套裝軟體需要約 2.7 MB 的磁碟空間。下表依照檔案系統列出 AP 軟體的總 大小:

表 1-2 AP 軟體的檔案系統大小

| 檔案系統       | 大小      |
|------------|---------|
| /usr       | 317 KB  |
| $\sqrt{2}$ | 1.3 MB  |
| /etc       | 13 KB   |
| /kernel    | 1528 KB |
| /sbin      | 1481 KB |

注意 – 在 Solaris 軟體安裝過程中分割硬碟時,必須為每個資料庫副本分配最少 300 KB 的完整磁碟分割區。關於AP 資料庫分割的詳細資訊,請參閱《Alternate Pathing 2.3.1 使用者指南》的第二章「Alternate Pathing 資料庫」。

## <span id="page-21-0"></span>備份您的伺服器

在升級任何軟體前,請您先備份現有的伺服器。最安全的備份方式爲檔案系統等級 0 的 轉儲(ufsdump(1M)),而這些檔案系統都連接到要升級的伺服器上。如果沒有已建立 的備份程序,請參閱《System Administration Guide》。

執行升級之前,毋需退出已安裝的增補程式。

注意 - 如果想新增或移除包含在 AP 路徑群組中的任何硬體, 可在開始升級*之前* 或完成 升級之後執行此操作。一般而言,應以避免會造成控制器重新編號的方式更改硬體。

## <span id="page-22-0"></span>未確定的 AP 資料庫項目

在執行 ap\_upgrade\_begin 之前,請先確定 AP 資料庫中任一未被確定的項目。在升 級過程中將不會保留任何一個已建立卻未確定的元裝置。同樣地,任何一個已刪除但未 確定的元裝置在升級之後將繼續存在。

## <span id="page-22-1"></span>參閱其他軟體的說明文件

在使用 suninstall 公用程式的 upgrade 選項前,請先參閱您所執行其他軟體的說明 文件(例如磁碟 Volume Manager)。您可能需要遵守其他的指示,以保留現有配置。 此外,請務必參閱 AP 的版本說明,與您所使用的 Volume Manager 之說明。

## <span id="page-22-2"></span>同時升級 AP 和 Solaris 軟體

在本節中的 AP 升級程序共使用兩個 script, ap\_upgrade\_begin 和 ap\_upgrade\_finish。第一個 script 會儲存您目前的 AP 配置。第二個 script 則會在 您安裝 AP 2.3.1 套裝軟體後,完全復置此一配置。既然 AP 2.3.1 支援 Solaris 2.6、 Solaris 7 和 Solaris 8,那麼在您升級到 AP 2.3.1 時,也可能同時想要升級 Solaris 軟體。 因為 AP 配置會完全復置爲升級到 Solaris 作業環境之前的樣子,所以您必須明白下面數 節所描沭的情形。

### <span id="page-22-3"></span>AP 資料庫分割區

在升級 Solaris 作業環境前,AP 升級 script 會試圖在它們先前所在的同一分割區中重新 建立 AP 資料庫。不過請注意,Solaris 7 和 Solaris 8 比以前的 Solaris 作業環境版本需要 更多的磁碟空間。正因爲如此,您就可以在 suninstall 時,選擇修改啓動磁碟分割 的方案。但請勿修改 AP 資料庫分割區。若您是從 Solaris 7 升級至 Solaris 8 作業環境, 將不會有這個問題。但如果是從更早的版本升級,將檔案系統放在以前用於 AP 資料庫 的所有分割區中,ap\_upgrade\_finish 就無法重新建立任何資料庫,而且升級程序 也會失敗。

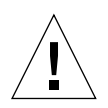

警告 - 如果您將檔案系統放在以前用於 AP 資料庫的*任何一*個分割區中,而且因爲某 個原因當您執行 ap\_upgrade\_finish 時並沒有裝載該檔案系統,那麼檔案系統就會 被 AP 資料庫的副本重寫。

### <span id="page-23-0"></span>Root 磁碟分割區

AP 升級設備已假設,在升級時 root 磁碟 ( 包含 / (root) 分割區的磁碟 ) 的分割區是不 能修改的。Solaris 7 和 Solaris 8 軟體比以前的版本需要更多的磁碟空間。取得更多空間 的方法之一,就是在 Solaris 升級之前使用標準的指令,重新分割原始的磁碟,或將 root 磁碟分割為兩個磁碟。如果需要重新分割 root 磁碟,請在執行 AP 2.3.1 升級程序 *之前* 先這樣做。

如果在執行 suninstall 時空間不足,您有權修改磁碟分割區的配置,以取得更多的 空間。不過,在 suninstall 時,您千萬不可將 / (root) 或 /usr 分割區重新放置在其 他的磁碟上,因為這會導致 AP 升級 script 失敗。

### <span id="page-23-1"></span>ssd 增補程式

AP 2.3.1 需要 ssd(7D) 增補程式。AP 2.3.1 安裝會檢查本增補程式是否存在。

所需的增補程式如下所示:

- 增補程式 105356-15 用於 Solaris 2.6
- 增補程式 107458-09 用於 Solaris 7
- 增補程式 109524-01 用於 Solaris 8

您可以從 SunSolve 取得這些增補程式,網址為:http://sunsolve.sun.com。

## <span id="page-24-2"></span><span id="page-24-0"></span>執行 AP 升級

本節所述之升級安裝的指示乃針對目前已安裝、配置 AP 的環境。

注意 - 若 Sun Enterprise 伺服器並未配置支援 Alternate Pathing 所支援的特別功能或裝 置,僅單純增加 AP 到伺服器上並無法讓它使用這些功能或裝置。

本節中所敘述的安裝指示乃假定您的系統爲執行 Solaris 2.6、Solaris 7 或 Solaris 8 作業 環境。AP 2.3.1 無法在低於 Solaris 2.6 環境的軟體版次中運作。

注意- AP 2.3.1 軟體的安裝是基於您的作業環境。如果日後您升級您的 Solaris 作業環 境, 就必須依照 AP 2.3.1 升級程序重新安裝 AP 2.3.1。請參閱第 17 頁的「執行 AP 升 級之前」。若需執行同時升級的詳細資訊,請參閱第19頁的「同時升級 AP 和 Solaris 軟體」。

### <span id="page-24-3"></span><span id="page-24-1"></span>▼ 升級至 AP 2.3.1

1. 必要時,請以超級使用者身份登入,並確定 AP 資料庫中任何未確定的項目。

 $#$  apdb  $-C$ 

2. 終止任何直接或間接存取 AP 元裝置的程序。

如果系統中安裝了協力廠商的 Volume Manager,請使用該廠商所提供的文件資料來取 治配置。

關於 AP, 要取消 Volume Manager 配置, 只需執行製造廠商所提供的步驟而不需其他的 步驟。

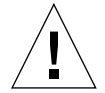

警告 – 一旦取消 Volume Manager 的配置,若系統提示您安裝新的作業系統,請先暫停 操作並移除舊版的 AP。請勿在此時安裝 Solaris 8 軟體。

您不必太在意所裝載的 ufs 檔案系統或 TCP/IP 網路是否會使用 AP 元裝置。

ap\_upgrade\_begin (在本程序中稍後將會執行)和後續的 reboot 指令,將會使 ufs 檔案系統和所有配置在 /etc/vfstab 中的交換裝置使用實體路徑,而非 AP 元 裝置。

此外,ap\_upgrade\_begin 也將會重新命名所有可能使用 AP 元裝置的 TCP/IP 網路介  $\overline{\mathbb{H}}$  (/etc/hostname.xxxx)  $\circ$ 

注意 - 任何配置於 vfstab 中的 ufs 檔案系統或以 /etc/hostname.xxxx 檔案配置的 網路都適用。

<span id="page-25-1"></span><span id="page-25-0"></span>3. 移除目前的 AP 配置。

 $\ddots$ 

a. 以超級使用者身份登入,並執行下列的 script 以取消配置 AP (並儲存 AP 配置,這 樣稍後就可將它復置):

# /path/Alternate\_Pathing\_2.3.1/Tools/ap\_upgrade\_begin

ap\_upgrade\_begin complete. (State saved in /var/tmp/apstate.) Now you can safely remove the old AP packages, upgrade Solaris if necessary, and install new AP packages. Run the ap upgrade finish script when youire done to restore the AP configuration. Please read the upgrade directions in the Sun Enterprise Server Alternate Pathing 2.3 Installation and Release Notes for specific details.

此 script 會將目前的 AP 配置資訊儲存在檔案 /var/tmp/apstate 中。如果您想, 可以檢杳 /var/tmp/apstate 檔案,但千萬不要作修改或移除。如果這樣做的話, 將會危害升級程序。

- b. (如果可以)使用 pkgrm(1M) 指令移除套裝軟體 SUNWapdoc、SUNWapr、 SUNWapu、SUNWabap 和 SUNWapdv 。
- <span id="page-25-2"></span>c. 如果您並*未* 升級 Solaris 作業環境,請在執行第 6 步之前重新啓動電腦。
- 4. (如果可以)請現在執行升級 Solaris 作業環境。

注意 – 如果您執行的作業環境版本低於 Solaris 2.6,您*必須* 升級 Solaris 作業環境。

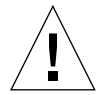

警告 - 請確定您是否升級正確的分割區。如果您先前是使用 Volume Manager 來鏡射啓 動磁碟,而且又使用 AP 輪流涌到每一個啓動磁碟鏡射,那麼就有四個先前潛在涌往啓 動磁碟的實體路徑 (每個啓動磁碟鏡射都有兩個替代路徑)。既然 AP 和 Volume Manager 都已被取消配置,請檢查 /etc/vfstab,以決定對應到 root (/) 檔案系統的 路徑。在執行 suninstall 時,請指定該路徑為磁碟來升級。稍後當您復置 Volume Manager 時,請確定是否將該磁碟指定為主要鏡射。若需有關啓動時應使用哪個分割區 的資訊,請參閱 Volume Manager 的說明文件。

注意 - 在 Solaris 軟體安裝過程中分割硬碟時,必須為每個資料庫副本分配最少 300 KB 的完整磁碟分割區。關於 AP 資料庫分割的詳細資訊,請參閱 《Alternate Pathing 2.3.1 使用者指南》的第二章「Alternate Pathing 資料庫」。

請參閱《Solaris 8 (SPARC 平台版) 安裝指南》中的「升級系統」。請注意,必須選 擇 upgrade 選項以執行 Solaris 作業環境的升級。

5. 當 Solaris 安裝程序全部完成, 安裝正確的 ssd 增補程式。

注意 - 如果您尙*未* 升級 Solaris 作業環境,或者在升級時或執行第 3 步時*未* 重新啓動電 腦,請現在執行。

AP 2.3.1 安裝會檢查 ssd 增補程式是否存在。若沒有此增補程式,依據您的配置,可能 顯示下列訊息:

Alternate Pathing Subsystem Drivers (sparc) 2.3.1, REV=2000.05.09.11.28 Copyright 2000 Sun Microsystems, Inc. All rights reserved. ## Executing checkinstall script. Determining patch requirements... Verifying required patches are installed... Required patches not installed: 109524-01  $# ##$ ### Patch verification failed. ### Alternate Pathing 2.3.1 requires this package. ### You MUST apply the required patches before ### proceeding. ### ### PACKAGE INSTALLATION FAILED. ### checkinstall script suspends Installation of <SUNWapdv> was suspended (administration). No changes were made to the system.

若您還不知道所需的增補程式,請參閱第 20 頁 「ssd 增補程式」一節以取得此資訊。

注意 - 關於此增補程式的資訊,請參閱第 34 頁 「已修復的其他錯誤」一節 (Sun 錯誤 ID 4295457) 。

- <span id="page-27-1"></span><span id="page-27-0"></span>6. 升級至 AP 2.3.1。
	- a. 以超級使用者身份登入, 並鍵入:
	- 若從網站下載軟體:

# cd /  $\overline{\it{F}}$   $\bar{\it{t}}$   $\overline{\it{t}}$   $\overline{\it{t}}$  /  $\overline{\it{ap}}$  2 3 1 sparc/Tools

■ 若是從 CD-ROM 安裝升級版本:

# cd /cdrom/cdrom0/Alternate\_Pathing\_2.3.1/Tools

b. 安裝所需的 AP 2.3.1 套裝軟體:

# pkgadd -d . SUNWapdoc SUNWapdv SUNWapr SUNWapu

注意 – 您可以以您想要的任何次序安裝套裝軟體,但是必須全部安裝他們。套裝軟體的 安裝取決於是否有 ssd(7D) 增補程式。請參考第 20 頁 「ssd 增補程式」一節以取得更 詳細的資訊。

c. 執行下列的 script 以恢復原來的 AP 配置:

注意 – 執行下列指令之前,請務必詳閱第 19 頁的「 同時升級 AP 和 Solaris 軟體 」。

# /path/Alternate\_Pathing\_2.3.1.1/Tools/ap\_upgrade\_finish

ap upgrade finish complete. (State saved in /var/tmp/apstate.) Now you can upgrade and configure any volume managers or other software to use AP metadevices. Please read the upgrade directions in the Sun Enterprise Server Alternate Pathing 2.3 Installation and Release Notes for specific details.

d. 重新啓動。

 $\cdots$ 

7. 若您有協力廠商之 Volume Manager,現可依照廠商提供的指示開始安裝與配置它。

注意 - 如果您的啓動磁碟是鏡射的,請務必要將已升級的磁碟指定為主要鏡射。

現在升級已經完成。

## <span id="page-30-0"></span>Sun Enterprise 伺服器上的 AP 2.3.1

## <span id="page-30-1"></span>Sun Enterprise 伺服器上的 AP 2.3.1

本節包含 Sun Enterprise 3x00、4x00、5x00、6x00 和 10000 伺服器上的 Alternate Pathing (AP) 2.3.1 發行說明。

AP 可讓您定義和控制通往週邊裝置的替代實體路徑,以提升伺服器的可用性及自故障 中復原的能力。如果裝置的實體路徑無法使用,則可以使用替代的路徑。詳細資訊,請 參閱 Sun Alternate Pathing 2.3.1 Collection AnswerBook2<sup>TM</sup> 中的 《Sun Enterprise Server AP 2.3.1 User Guide  $\Diamond$   $\circ$ 

## <span id="page-30-2"></span>安裝的問題

如果您是從 Solaris 2.6 或 Solaris 7 升級至 Solaris 8,且已在系統上安裝 AP 2.1 或 AP 2.2,則必須升級至 AP 2.3 或 AP 2.3.1。因為多數系統已安裝 Volume Manager,所以內 容已包括其參考資訊。

注意 - AP 2.3.1 指定安裝於 Solaris 作業環境。若您已於系統上安裝 AP 2.3.1 並決定晩 一點再升級作業系統,您必須依照升級程序以 pkgrm 移除 AP 2.3.1 再重新安裝 AP  $2.3.1 \cdot$ 

本節包含整個升級程序的概觀,其中指出您所須使用之不同出版品的不同章節。因此在 開始升級之前,應先確定您具有下列出版品:

- 《Sun Enterprise Server Alternate Pathing 2.3.1 使用者指南》(可在 SUNWabap 套裝軟 體中取得 AnswerBook2 格式)
- 您的 Volume Manager 的使用者指南
- 您的 Volume Manager 的安裝與發行說明

注意 - 在升級之前,檢驗您的 Volume Manager 是否支援 Solaris 8 軟體。

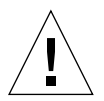

警告 - 您必須依照以下列出的順序進行,才能順利完成升級。

一般而言,您將執行下列作業:

- 取消配置 Volume Manager。
- 移除舊版的 AP。
- 升級至 Solaris 8 作業環境。
- 安裝 AP 2.3.1。
- 安裝並重新配置 Volume Manager。

您必須特別執行下列作業:

1. 請閱讀 第 21 頁的「執行 AP 升級」。

2. 確定任何未確定的 AP 元裝置( 請參閱第 21 頁的 「 升級至 AP 2.3.1 」的步驟 1 )。

3. 使用指定廠商提供的文件資料取消配置 Volume Manager。

注意 - 關於 AP,要取消 Volume Manager 配置,只需執行製造廠商所提供的步驟而不 需其他的步驟。

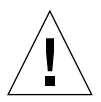

警告 - 當已取消配置 Volume Manager,而且指示您安裝新的 OS,請先暫停並移除舊版 的 AP。請勿在此時安裝 Solaris 8 軟體。

- 4. 使用第 22 頁的「 移除目前的 AP 配置。」移除目前的 AP 配置。
- 5. 使用第 22 頁的「(如果可以)請現在執行升級 Solaris 作業環境。」升級至 Solaris  $8 \circ$
- 6. 使用第 24 頁的「升級至 AP 2.3.1。」升級至 AP 2.3。

7. 依照廠商的指示安裝 Volume Manager。

### <span id="page-32-0"></span>一般性問題

本節包含的一般性問題與 Sun Enterprise 伺服器上的 AP 有關。在您試圖安裝或配置 AP 之前,請先閱讀本節。

注意 - 若將*所有的* Sun Enterprise 10000 領域升級至 AP 2.3.1, 便可以使用 pkgrm 從 SSP 工作站安全地移除 SUNWapssp 套裝軟體。然而,若任一領域欲保留舊版的 AP, 則*不可* 移除 SSP 工作站上的 AP 軟體。無論那一種情況,保留 SSP 工作站上的 AP 軟 體都*不會* 影響到 AP 2.3.1。

#### <span id="page-32-1"></span>支援的裝置

Sun Enterprise 伺服器上的 AP 軟體支援下列裝置:

- 可由 AP 以 pln(soc)控制器辨識的 SPARCstorage™ Arrays
- 可由 AP 以 sf(socal) 或 fp(usoc) 控制器辨識的 Sun™ StorEdge™ A5000
- 可由 AP 以 sf(socal) 或 fp(usoc) 控制器辨識的 Sun™ StorEdge™ T3
- 可以 sf(socal) 或 fp(usoc) 控制器辨識的 Sun Enterprise™ E3500 內部磁碟機
- SunFastEthernet<sup>TM</sup> 2.0 (hme)
- SunFDDI/S<sup>TM</sup> 6.0 (nf) SAS (Single-Attach Station) 和 DAS (Dual-Attach Station)
- SCSI-2/Buffered Ethernet FSBE/S 和 DSBE/S (1e)
- Quad 乙太網路 (qe)
- Sun<sup>TM</sup> Quad FastEthernet<sup>TM</sup> (qfe)
- Sun Gigabit Ethernet 2.0 (ge)
- QLogic 2202 控制器卡

下表列出各版次所支援的裝置:

| AP 版本                                         | Solaris<br>版次              | 網路介面卡 (NIC) |             |             |             |    |    |             |             |     | 磁碟控制器                                                                       | 儲存體產品                                      |
|-----------------------------------------------|----------------------------|-------------|-------------|-------------|-------------|----|----|-------------|-------------|-----|-----------------------------------------------------------------------------|--------------------------------------------|
|                                               |                            | ge          | hme         | le          | nf          | bf | hi | qe          | qfe         | vge |                                                                             |                                            |
| 2.0                                           | 2.5.1                      |             | X           | X           | X           | X  | X  | X           | X           |     | pln/soc                                                                     | <b>SSA</b>                                 |
| 2.0.1                                         | 2.5.1                      |             | X           | $\mathbf X$ | X           | X  | X  | X           | $\mathbf X$ |     | pln/soc ·<br>sf/socal                                                       | $SSA$ .<br>A5000                           |
| 2.1                                           | 2.6                        | X           | X           | X           | X           |    |    | X           | X           | X   | pln/soc ·<br>sf/soc                                                         | SSA<br>A5000                               |
| 2.2                                           | $\overline{7}$             | X           | X           | X           | X           |    |    | X           | X           |     | $pln/sec$ .<br>$sf/social \cdot$<br>fp/usoc*                                | $SSA$ .<br>A5000                           |
| 2.3                                           | 2.6                        | X           | X           | X           | X           |    |    | X           | X           | X   | $pln/sec$ .<br>sf/socal                                                     | $SSA$ .<br>A5000                           |
|                                               | $\overline{7}$             | X           | $\mathbf X$ | X           | $\mathbf X$ |    |    | $\mathbf X$ | $\mathbf X$ |     | pln/soc ·<br>$sf/social \cdot$<br>fp/usoc†                                  | SSA<br>$A5000 \cdot$<br>T <sub>3</sub> §   |
|                                               | 8                          | X           | X           | X           | X           |    |    |             | X           |     | pln/soc ·<br>$sf/social \cdot$<br>fp/usoc                                   | SSA<br>$A5000$ $\cdot$<br>T <sub>3</sub> § |
| 2.3.1                                         | 8                          | X           | X           | X           | X           |    |    |             | X           |     | pln/soc ·<br>sf/socal 、<br>fp/usoc                                          | $SSA -$<br>$A5000 -$<br>T <sub>3</sub>     |
|                                               | www.sunsolve.com 以取得詳細的資訊。 |             |             |             |             |    |    |             |             |     | * - fp/usoc 支援 AP 2.2 需要用於 Solaris 7 (Solaris 7 11/99) 和用於 AP 2.2 的增補程式。請參考 |                                            |
| † - fp/usoc 支援需要 Solaris 7 11/99 或 Solaris 8。 |                            |             |             |             |             |    |    |             |             |     |                                                                             |                                            |
| § - AP 2.3 並未完全支援 T3。                         |                            |             |             |             |             |    |    |             |             |     |                                                                             |                                            |

表 1-3 AP 支援的矩陣

### <span id="page-33-0"></span>SunFDDI 和 GigabitEthernet 裝置

AP 2.3.1 驗證測試已在 SunFDDI/S (7.0 修訂版)和 GigabitEthernet (2.0 修訂版)上執 行。如果您有安裝這兩種裝置之一,除非您已有更高的修訂版次,否則必須使用測試過 的修訂版次。除此之外,您必須安裝這些裝置所有的可用增補程式。請參考 http://www.sunsolve.sun.com網站以取得關於增補程式的詳細資訊。

#### <span id="page-34-0"></span>Sun StorEdge A3000

Sun StorEdge A3000 支援的錯誤修復功能與 AP 2.3.1 所提供的功能類似。基於這個原 因,AP 2.3.1 並不支援 Sun StorEdge A3000。如需錯誤修復支援的詳細資訊,請參閱該 產品的說明文件。

### <span id="page-34-1"></span>Sun StorEdge A5000

本版次中的 AP 2.3.1 支援 Sun StorEdge A5000。

### <span id="page-34-2"></span>Sun StorEdge A7000

本版次中的 AP 2.3.1 不支援 Sun StorEdge A7000。

### <span id="page-34-3"></span>Sun StorEdge T3

本版次的 AP 2.3.1 利用路徑最佳化的 AP 配置支援 Sun StorEdge T3。路徑最佳化指的是 針對 T3 之 I/O 流量做最有效的分佈。

### <span id="page-34-4"></span>軟體相容性

下列包括可安裝在 Sun Enterprise 伺服器上之 AP 和 Solaris 軟體的可能組合。

- 在 Solaris 8 上同時安裝 AP 2.3.1 和 DR
- 在 Solaris 8 上同時安裝 AP 2.3 和 DR
- 在 Solaris 7 上同時安裝 AP 2.3.1 和 DR
- 在 Solaris 7 上同時安裝 AP 2.3 和 DR
- 在 Solaris 7 上同時安裝 AP 2.2 和 DR
- 在 Solaris 2.6 上同時安裝 AP 2.3.1 和 DR
- 在 Solaris 2.6 上同時安裝 AP 2.3 和 DR
- 在 Solaris 2.6 上同時安裝 AP 2.1 和 DR
- 在 Solaris 2.5.1 上同時安裝 AP 2.0.1 和 DR (僅限 Sun Enterprise 10000 伺服器)
- 在 Solaris 2.5.1 上同時安裝 AP 2.0 和 DR (僅限 Sun Enterprise 10000 伺服器)

#### <span id="page-35-0"></span>Dynamic Reconfiguration (動態重新配置/DR)問題

DR Attach 作業可在控制器並未立即存取 AP 的情況下完成。在使用 apconfig 切換到 新的控制器之前,必須先驗證實體裝置存在。

執行 Solaris 2.6 作業環境的 Sun Enterprise 10000 伺服器需為 AP 2.3.1 使用增補程式 106284-02 以正確地執行 dr\_daemon。

#### <span id="page-35-1"></span>啓動磁碟問題

AP 2.3.1 僅對一個替代路徑之啓動磁碟和每一個領域的鏡射磁碟提供支援。

爲了修復啓動恢復功能的一致性,不支援啓動磁碟的裝置別名。

啓動恢復乃是 AP 2.3.1 的一般架構。啓動恢復可執行於 Sunfire 和 Starfire 平台。

#### <span id="page-35-2"></span>IPMP 問題

本版次並不支援 IPMP/AP 路徑群組。

### <span id="page-35-3"></span>Sun Fibre Channel 連接埠驅動程式 (usoc/fp) 問題

使用 usoc/fp 驅動程式的 SENA 裝置與使用 socal/sf 堆疊的 SENA 裝置是不同的 實體裝置。SENA 裝置不支援混合的配置,此配置的 usoc/fp 和 socal/sf 驅動程式 僅支援單一的 SENA 裝置。因此,這兩個驅動程式不能結合於同一個 AP 元裝置中。

為光纖涌道控制器修訂原使用 socal/sf 驅動程式之實體 SENA 裝置上的韌體,使其 改爲使用 usoc/fp 驅動程式,與以不同類型的控制器置換硬體是一樣的。( 反過來也 一樣)。您必須在修訂韌體之前重新配置這些控制器上的 Alternate Pathing。例如:

# apdisk -d sf:0  $#$  apdb  $-C$ 

修訂 SENA 韌體。

在您執行修訂之後, 使用新的裝置名稱重新建立路徑群組, 例如:

```
# apdisk -c -pfp:0 -a fp:1
# apdb -C
```
<span id="page-36-0"></span>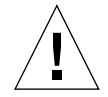

警告 – 若您變更韌體卻沒有重新配置 AP,可能無法存取適用於新的替代路徑之控制器 的檔案系統。 若啓動時需要這些檔案系統,系統可能無法啓動。

#### AP 文件資料位置

AP 2.0 和 2.0.1 的文件位於 docs . sun . com 網站的 Hardware -> Enterprise Servers 下的 個別文件集中。

而 AP 2.1 和 2.2 在 docs . sun . com 網站的 Hardware -> Solaris 下的 Sun Hardware Answerbook 文件集中。

AP 2.3 和 2.3.1 在 Hardware -> Enterprise Servers 下各自的文件集中。

### <span id="page-36-1"></span>已知的錯誤 / 需改善

4361968 - 當切換至不明的元網路時會造成混亂。

### <span id="page-36-2"></span>已修復的錯誤

本節包含 AP 2.3 版次 (Solaris 8) 以後已經修復之重要錯誤的槪要及 Sun BugID 編號。 這份列表並不包含所有已修復的錯誤。

- 4265982 (需改善)在 DR 配置之後立即使用 AP 切換路徑會變成 'T' 狀態。
- 4276330 (需改善) AP 處理 FC hubs/fabric 和 Daisy Chaining 等特殊的目標失敗。
- 4297492 (需改善) e3500 以鏡射的內部磁碟拔出 ap 和 sds 會當機。
- 4342963 當以 Purple Partner 群組或 2x2 擴充控制錯誤修復時引起讀取 / 寫入錯誤。

4347014 - 執行多個 ".probe" 運作造成 LUN 在 Unix 主機上的 ENODEV 錯誤。

4347016 - 在.probe 控制錯誤造成之後立即出現從 T3 ONLINE Master 來的 ENXIO。

## <span id="page-37-0"></span>其他錯誤

本節包括關於 AP 2.3.1 和 Solaris 8 作業環境系統中已發現之重要錯誤的概要及 Sun BugID 編號。這份列表並不包含所有已修復的錯誤。

### <span id="page-37-2"></span><span id="page-37-1"></span>已修復的其他錯誤

4295457 - ssd: 應從 Unit Serial Number 頁中取得序號。

AP 取決於 Sun Device ID 功能,尤其是 ddi\_devid\_compare()。所有 AP 支援的裝 置必須具備足夠之 Sun Device ID 的介面。這直接與 SUNBugID 4295457 的結果相關。 因此,您需具備下列三個個別的增補程式:

- 增補程式 105356-15 用於 Solaris 2.6
- 增補程式 107458-09 用於 Solaris 7
- 增補程式 109524-01 用於 Solaris 8

您可以從 SunSolve 取得這些增補程式,網址為:http://sunsolve.sun.com。